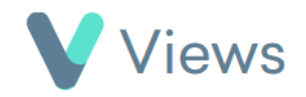

## **How to Add a Note to a Contact Record**

## To add a note to a Contact record:

• Hover over **Contacts** and select the relevant database, such as **Participants** Contacts

Search:

- Search for the record using the **Search** box
- Click on the **Eye** icon to the right of the record
- Select **Notes** from the sections on the left-hand side
- Click on the **Plus +** icon
- Complete the form and click **Save**

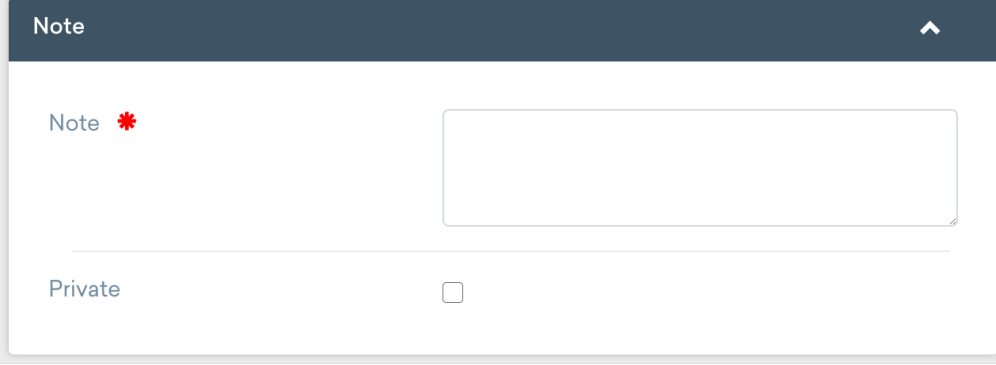